# http://spazi.sns.it

Essential guidelines

# Login

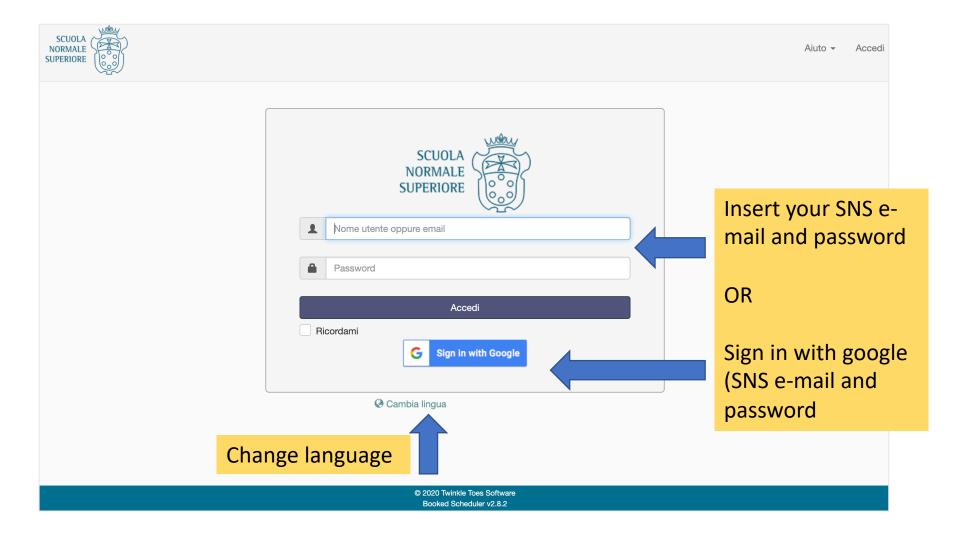

# Schedule: bookings

#### FIRST: select resource

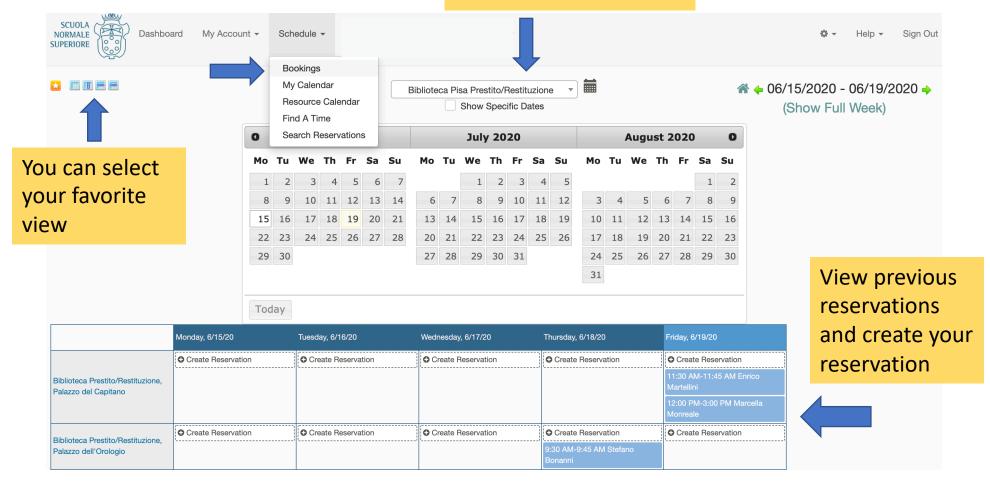

### New reservation

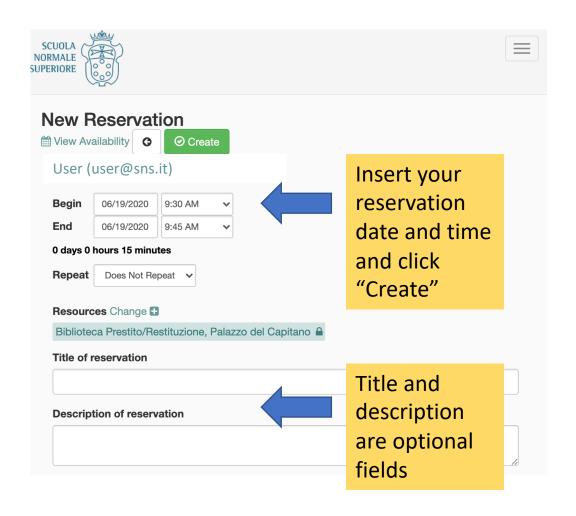

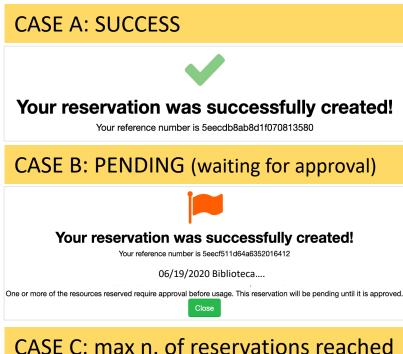

Your reservation could not be made

There are conflicting reservations on the following dates:

06/19/2020 Biblioteca....

Change Reservation

### About reservations

#### **Updating a Reservation**

- You can only update any reservation that you have created or that was created on your behalf.
- To update a reservation, find it on the Schedule, click to open, update as needed, and click Update to save your changes.

#### **Deleting a Reservation**

- Deleting a reservation completely removes it from the schedule.
- By default, you cannot delete a reservation that is in the past, though you administrator may change this option.

#### **Email Notifications**

- You can opt-in to be sent email notifications for different events. Email notifications can be enabled or disabled in Notification Preferences section under My Account.
- You can choose to receive notifications for new reservations, reservation updates, reservation deletions, reservation approvals, participation changes, or when a recurring series end date is approaching.

#### **Colors used in calendars:**

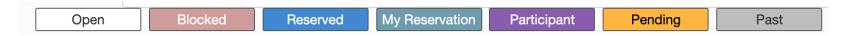

# Notification preferences

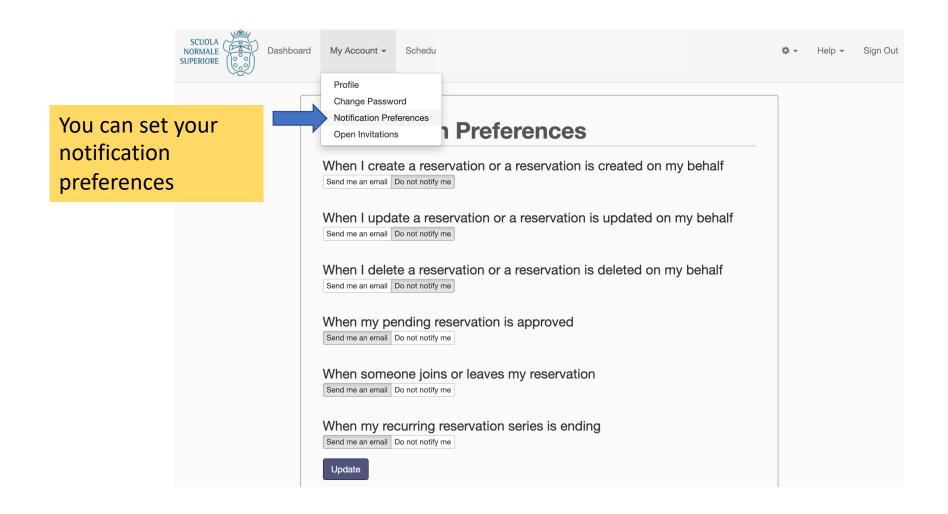

## Find a time

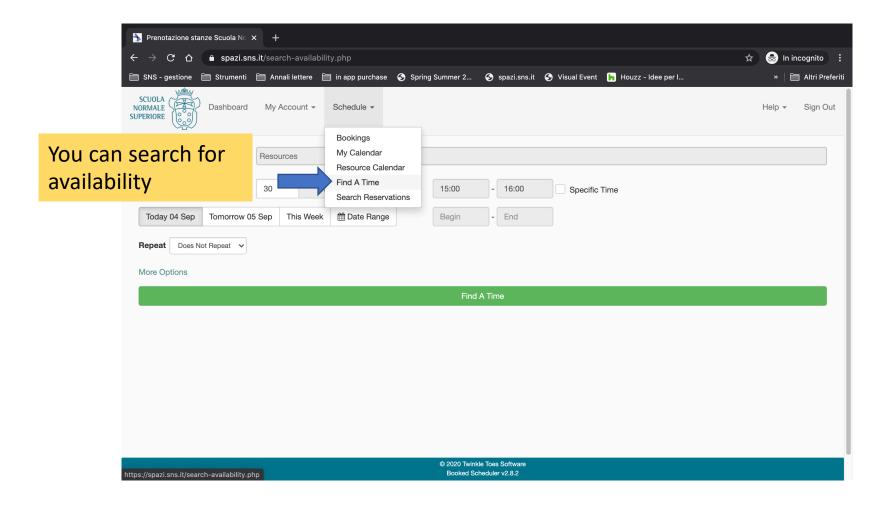

## Find a time

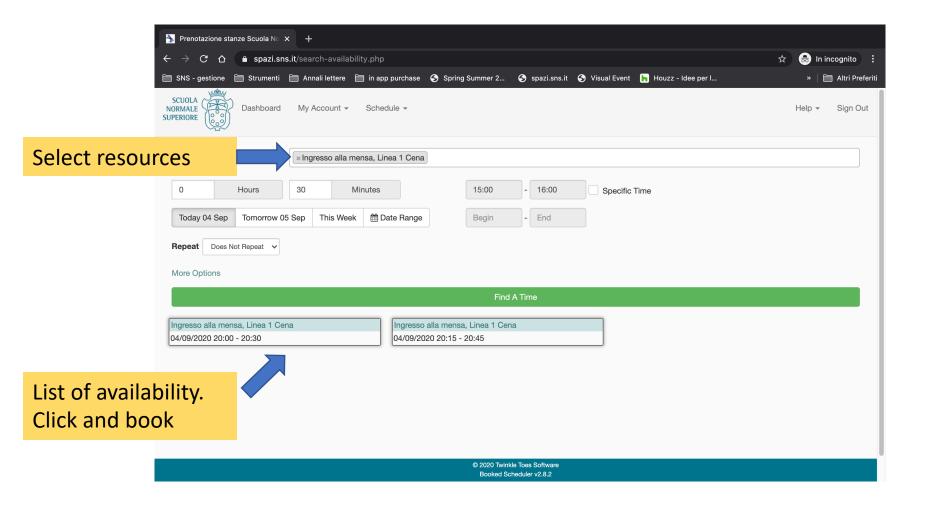